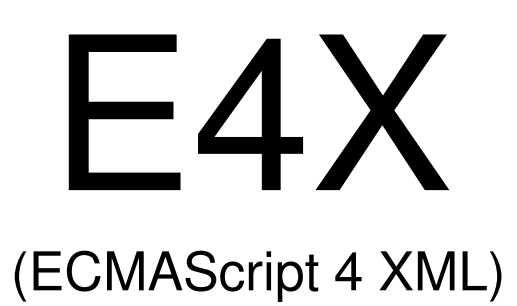

Autor: Piotr Kuśka

# Plan prezentacji

- 1. Wprowadzenie
- 2. Składnia
- 3. Przykład zastosowania Web services
- 4. Podsumowanie

# 1. Wprowadzenie

# Co to jest ECMAScript?

- ECMAScript to nazwa standardu dla JavaScriptu
- Zatwierdzony przez European ComputerManufacturers Association

# ECMAScript for XML (E4X)

- E4X jest rozszerzeniem ECMAScriptu o obsługęXML-a
- Standard jest alternatywą dla interfejsów DOM, oferującą prostą składnię do manipulacji dokumentami XML
- Pozwala na zanurzanie kodu XML w **ECMAScripcie**

### Implementacje E4X

- • Pierwsza wersja standardu E4X została opublikowana w czerwcu 2004 roku (ECMA-357), druga edycja w grudniu 2005.
- •SpiderMonkey (przeglądarki Mozilli)
- • Rhino (darmowa biblioteka JavaScript dla Javy)

### 2. Składnia

### Tworzenie obiektów XML w **JavaScripcie**

#### •Nowy typ XML jako zwykły obiekt

var aDate = new Date();

var xmlObj = new XML ("<person><name>Ala</name></person>");

#### •Można to napisać prościej

var xmlObj2 = <person id="10"><name>Ala</name><role>ma kota</role> </person>;

### Dostęp do obiektów XML

#### •Operator .

print(xmlObj.name); print("Osoba numer " + xmlObj2.@id <sup>+</sup>" – to " + xmlObj2.name);

•@ - odwołanie do atrybutu

### Obsługa list

```
var company =
     <company>
<employee id="1"><name>Jan Kowalski</name></employee>
       <employee id="2"><name>Krzysztof Nowak</name></employee>
     </company>;
```
•Co zwróci company.employee?

# ${\sf Listy}-{\sf c.}$  d. (pętla  ${\small\texttt{for each}}$

```
print(company.employee[1].name);
```

```
for each (var emp in company.employee) {
 print(emp.name);}
```
//uwaga, company.employee.name to lista imion wszystkich pracowników

```
for (var i in company.employee.name) {
 print(company.employee.name[i]);}
```
### Do list można dodawać elementy

```
company.employee += 
     <employee id="3"><name>Edmund</name></employee>;
```
#### • Listy łatwo tworzy się przy użyciu operatora +

 var newEmpList = <employee><name>Czesio</name></employee> + new XML("<employee><name>Zbysio</name></employee>");

### Operator ..

• Działa podobnie jak operator ., ale przeszukuje wszystkich potomków

```
for each (var name in company..name) {
 print(name);}
```
### Wybieranie tagów spełniaj ących predykat

• Można wyszukiwać obiekty według kryterów:

```
var emp = company.employee.(\thetaid == 1);
print (emp.name);
```
..

•Predykaty stosuje si ę także dla operatora

# Modyfikacja zawartości

• Aby zmieni ć zawartość obiektu xml można posłużyć się operatorem .

emp.name <sup>=</sup>"Janek";

•Uwaga – zmienna emp jest referencj ą

print(company.employee[0].name);

### Dodawanie nowych tagów

emp.height =  $''180"$ ; company.employee[1].height = "190"; company.employee[1].job="pilot";

#### •… oraz atrybutów:

emp.height.@measure = "cm";

### Obiekty można także usuwać

#### •Do tego służy operator delete

delete company.employee[1].job; delete emp.height.@measure; emp.height = new Number(emp.height) / 100; emp.height.@measure = "m";

### Poruszanie się po hierarchii obiektów

• Można odwołać się do rodzica obiektu za pomocą funkcji parent()

print(emp.parent());

#### •… oraz do dzieci

print(company.children().(name == "Janek").height);

# Wyrażenia JavaScript w XML-u

• Aby wykonać wyrażenia JavaScriptowe <sup>w</sup> XML-u należy użyć nawiasów {}

```
var xmlName = <name>{company..name[0].toUpperCase()}</name>;
```

```
var tagname = "item";
```

```
var attr name = "id";
```

```
var attr value = "9";
```

```
var content = "simple item";
```

```
var x = \langle \{\text{tagname}\} \mid \{\text{attr name}\} = \{\text{attr value}\} \rangle \{\text{content}\} \langle \{\text{tagname}\} \rangle;
```
# E4X obsługuje też wildcardy

#### $\bullet$ Zarówno dla tagów…

```
for each(var tag in company.employee[1].*) {
  print(tag);
```
}

•

### … jak i atrybutów

```

var myTag = <tag attr1="1" attr2="2" attr3="3"/>
print(myTag.@*[2]);
```
### Funkcje wbudowane w E4X

- name()- zwraca nazwę tagaprint(emp.name());
- • contains(value)- sprawdza, czy dany obiekt XML-owy zawiera value

company..name.contains("Rysiu") //falsecompany..name.contains("Janek"); //true

#### •length() – zwraca długość listy

print(company.length());print(company.employee.length());

### Funkcje – c. d.

• toString() – przekształca element na napis

```
var x = <x id="a">10</x>;
print(x.toString());
```
• toXMLString() – zwraca napis, z którego można utworzyć nowy obiekt XML

print(x.toXMLString());

# Namespace'y

• Namespace'y można wstawiaćbezpośrednio tak jak obiekty XML-owe

```

var soapMsg = <s:Envelope
              xmlns:s="http://www.w3.org/2003/05/soap-envelope"/>; print(soapMsg.namespace());
```
• Można ustawić domyślny namespaceprzed utworzeniem obiektu

```
default xml namespace =
 new Namespace("http://www.w3.org/2003/05/soap-envelope");
...
```

```
default xml namespace = "";
```
## Namespace'y – c. d.

• Można je także wstawiać przy pomocy operatora ::

var  $f = new Namespace('http://fremantle.org")$ ; soapMsg.Body.f::GetStockQuote="IBM"; print(soapMsg);

### 3. Przykład zastosowania – Web services

# Co będzie nam potrzebne

- • Aby udostępnić Web service potrzebny jest Axis uruchomiony na Tomcacie
- • Klient korzystający z Web service'u za pomocą E4X będzie potrzebował przeglądarki obsługującej ten standard (np. Mozilla)

### Prezentacja działania

•Zobaczmy, jak to działa w praktyce

# 4. Podsumowanie

# Zalety E4X

- • E4X ułatwia korzystanie z XML-a – nie trzeba korzystać z żadnych zewnętrzychbibliotek
- •Pozwala na pisanie krótkiego kodu
- • Jest łatwy do opanowania, bo rozszerza dobrze znany standard JavaScript

# **Wady**

• Poważną wadą jest brak obsługi E4X przez Internet Explorer 7. To rozszerzenie jest jednak coraz częściej używane, więc można się spodziewać, że kolejne wersje przeglądarki Microsoftu będą je obsługiwały.

# Dziękuję za uwagę

•Pytania?